## **PROCEDURA PER INSERIRE I TITOLI VALUTABILI AI FINI DELLA GRADUATORIA FINALE NELLA PROPRIA AREA PERSONALE**

Accedere alla propria area personale al link:

[https://unicamillus-studenti.gomp.it/Login/Index?ReturnUrl=%2f](https://unicamillus-studenti.gomp.it/Login/Index?ReturnUrl=%2F)

inserendo username e password ottenuti per email in fase di registrazione ed invio della domanda di partecipazione alle prove di ammissione ai Corsi di formazione per il conseguimento della specializzazione per le attività di sostegno IX Ciclo.

Di seguito la schermata login:

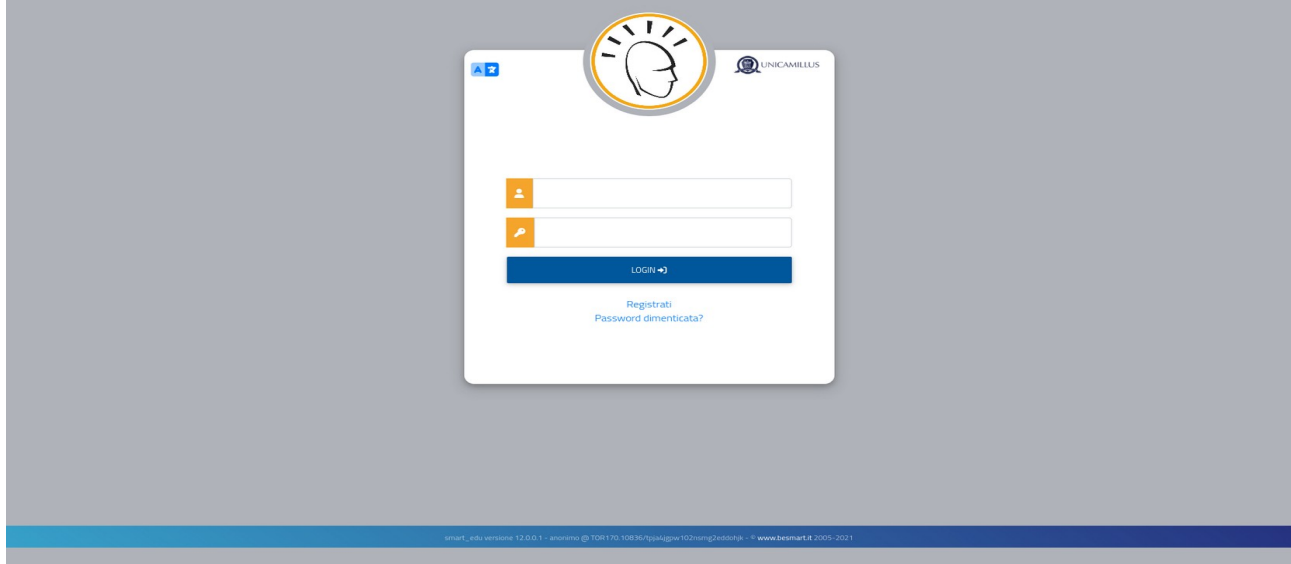

Una volta effettuato il LOGIN individuare nella sezione IMMATRICOLAZIONI e TEST DI INGRESSO:

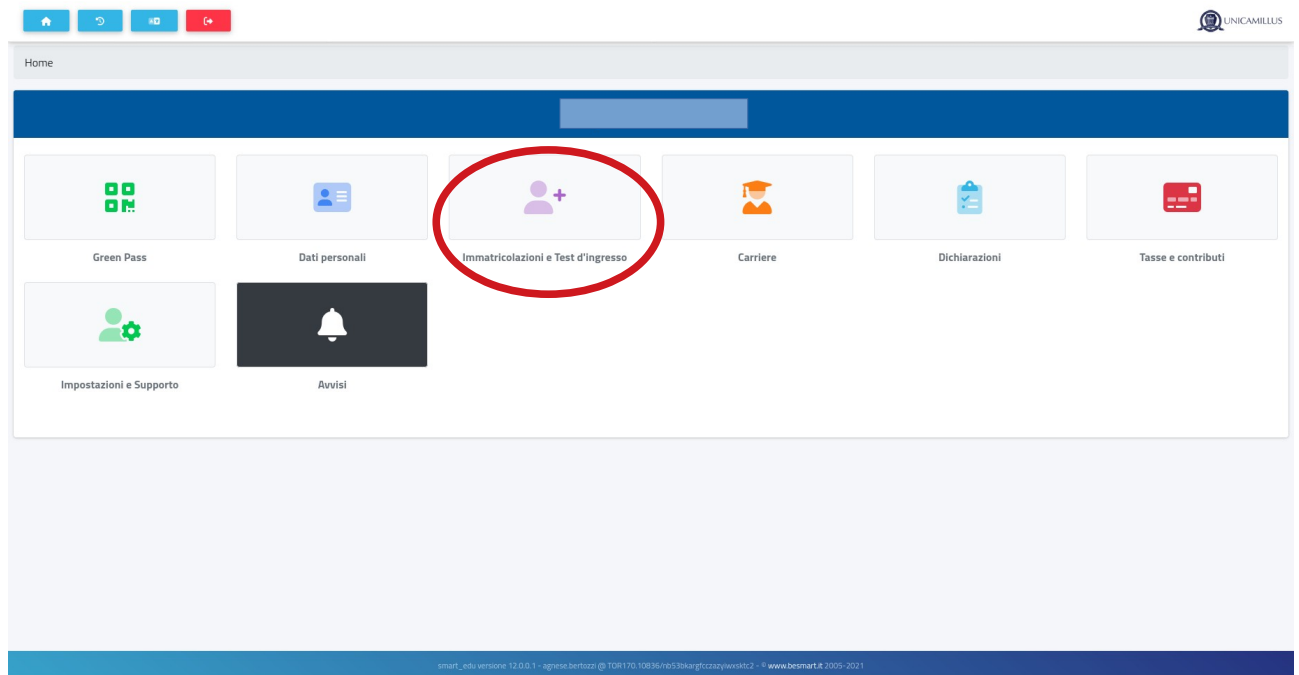

## Corsi di Specializzazione Attività Sostegno IX Ciclo - a.a 2023/2024:

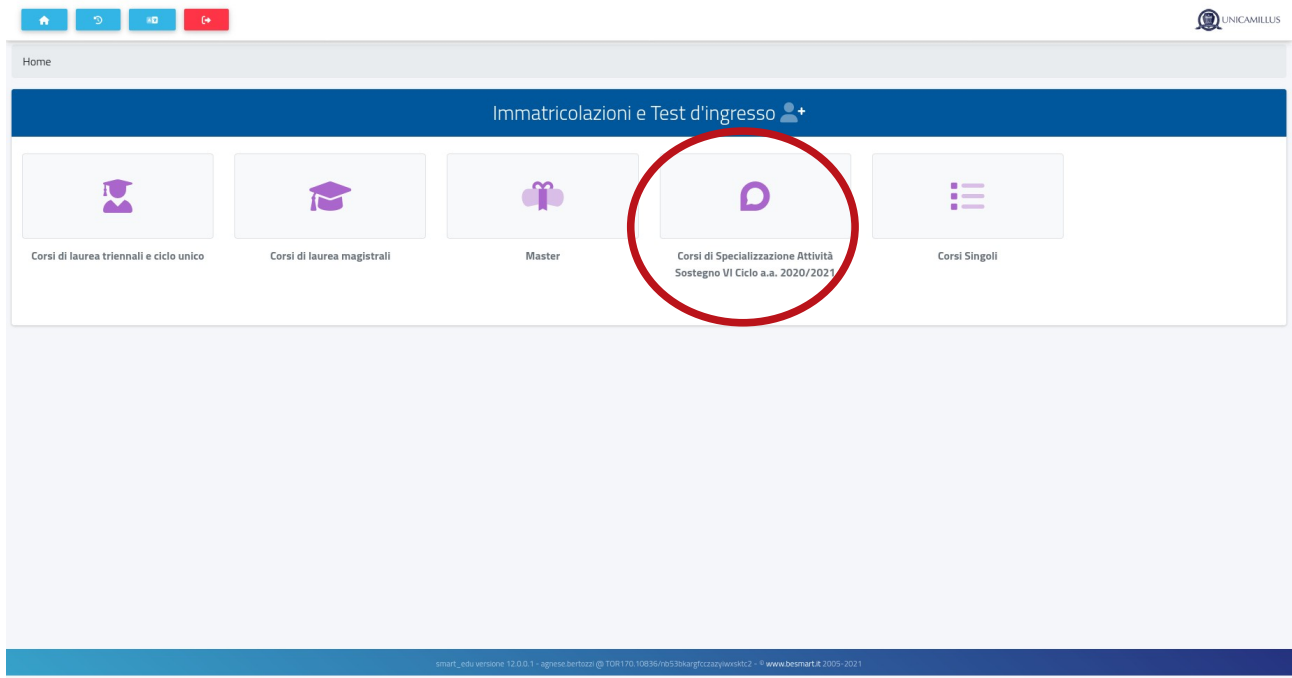

## Titoli Valutabili:

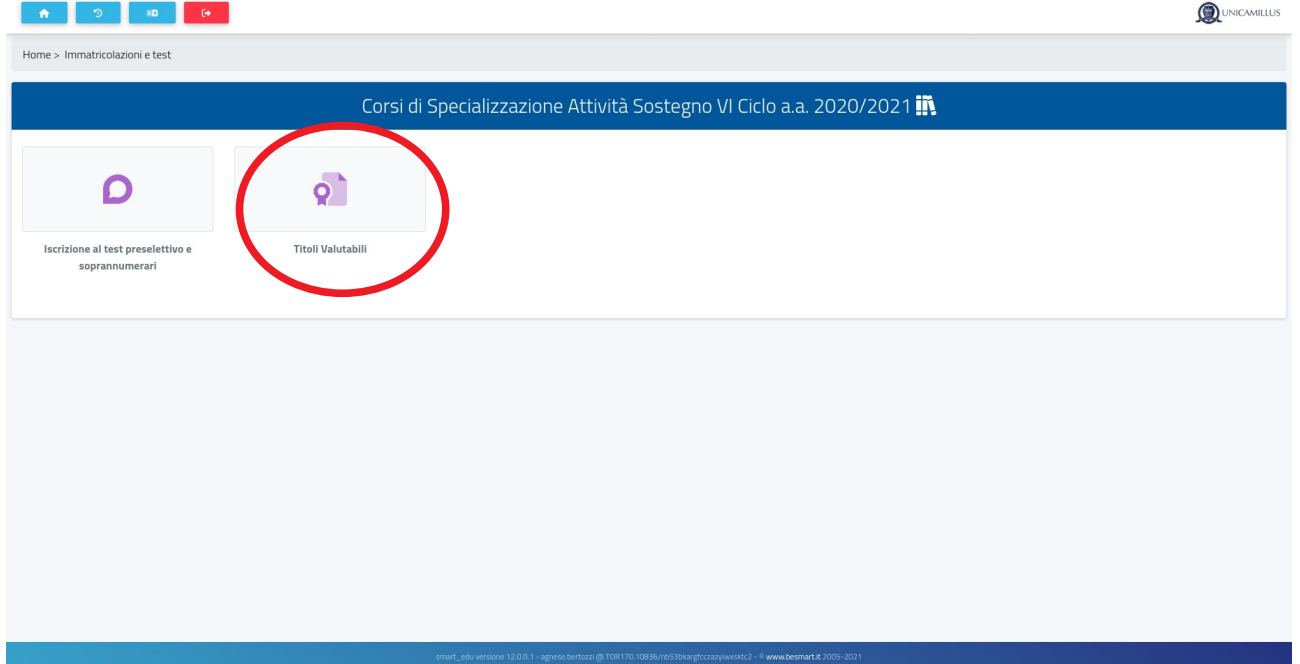

**Si ricorda che gli anni di servizio già inseriti in fase di domanda di partecipazione al concorso dovranno essere ripresentati in questa fase ai fini della loro valutazione. NB: I titoli risulteranno inseriti sul sistema solamente dopo aver concluso tutti passaggi richiesti. A conferma dell'avvenuto inserimento riceverete per email un file pdf di riepilogo di quanto dichiarato.**